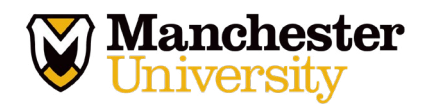

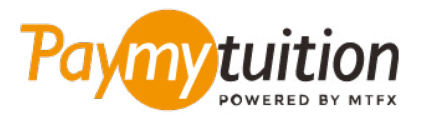

# अपना भुगतान कैसे करें

PayMyTuition के साथ ट्यूशन का भुगतान करना सुरक्षित, तेज और सरल है। अपना भुगतान करने के लिए नीचे दिए गए सरल चरणों का पालन करें:

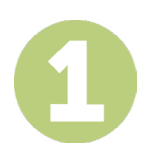

## **PAYMYTUITION PORTAL** पर पहुंचें ें

अपने **[Spartan Self Service](https://sso02.manchester.edu/adfs/ls?wa=wsignin1.0&wtrealm=urn%3aportal%3amanchester&wctx=https%3a%2f%2fchetnet.manchester.edu%2fstudents%2f_layouts%2f15%2fAuthenticate.aspx%3fSource%3d%252Fstudents%252F)** छात्र पोर््टल मेें प्रवेश करेें। "Student Financial Services" टाइल पर क्लिक करेें। इसके बाद, अपने सुरक्षित भुगतान पोर््टल पर पुनर्निर्देशित करने के लिए **PayMyTuition** लोगो के बगल मेें स्थित "International Students" लिंक का चयन करें।

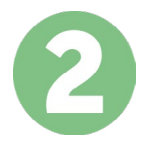

#### भुगतान का तरीका चुनेें

दिए गए भुगतान विकल्पों को देखें और अपने पसंदीदा भुगतान तरीके को चुनें। भुगतान विकल्पों में बैंक हस्तांतरण, मूल मुद्रा में डेबिट/क्रेडिट कार्ड, eWallet भुगतान और अन्य स्थानीय विकल्प शामिल हैैं।

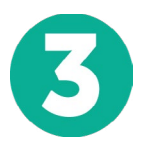

#### अपनी जानकारी दर्ज करें

अपने छात्र संख्या सहित कुछ बुनियादी जानकारी दर्ज करें। आपके भुगतान को Manchester University टीम द्वारा आसानी से पहचाने के लिए हम इस जानकारी को आपके भगतान में शामिल करेंगे।

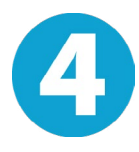

#### अपना भुगतान करेें

अपने चयनित भुगतान तरीके के माध्यम से अपनी धनराशि को **PayMyTuition** पर भेजने के लिए दिए गए निर्देशो का पालन करेें। ं

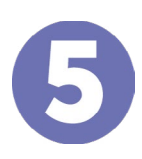

### ट्रैक और पुष्टि करें

PayMyTuition Dashboard में लॉगइन करके आप किसी भी समय अपने भुगतान को ट्रैक कर सकते हैं। जब आपका भुगतान पहुँच जाए, तो SMS संदेश, ईमेल द्वारा स्थिति अपडेट और पुष्टिकरण प्राप्त होगा।

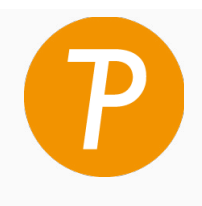

**Paymy** tuition

यूएस और कनाडा टोल फ्री: 1 855 663 6839 यूएस लोकल: +1 201 209 1939 कनाडा लोकल: +1 905 305 9053 ईमेल: support@paymytuition.com वेब: www.paymytuition.com

िवशेष दर सुरक्षित सहायता